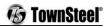

# TownSteel e-Smart 5000-RF Series Programming Guide

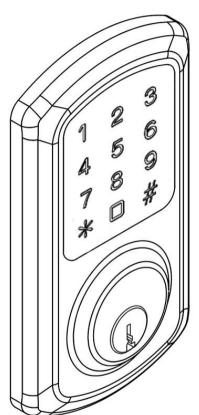

# <u>Index</u>

| General Information for Wi-Fi Functions······2                    |
|-------------------------------------------------------------------|
| Definitions4                                                      |
| Factory Default Settings5                                         |
| Handing Information5                                              |
| Important Notes 6                                                 |
| Change Master Code······7                                         |
| Add Credentials······7                                            |
| Add a User Code                                                   |
| Add Multiple User Codes                                           |
| Add User Keycards                                                 |
| Delete Credentials 9                                              |
| Delete User Code                                                  |
| Delete User Keycard                                               |
| Reset to Factory Default Settings                                 |
| System Settings10                                                 |
| Dual Verification                                                 |
| Sound                                                             |
| Reset to Factory Default Settings w/o Master Code············· 11 |
| Low Battery ······ 11                                             |

#### GENERAL LOCK INFORMATION FOR THE WI-FI FUNCTION

The 5000-RF Series lock is a versatile lock- it can be operated by a 6-10 digit PIN code, RFID card/FOB or through your smart phone APP via Wi-Fi.

The APP is called TSF Home- it is available for Android and IOS

The lock is operable without the APP (can use PIN codes and RFID credentials), the APP provides access to the Wi-Fi features. The lock and APP require a Gateway to be used to interface between the lock-router-cloud-smartphone.

APP- download the TSE Home APP. Create a login. An email with a link will be sent to your login email. To activate your account you must click on the link within five minutes. If the account is not activated the previous steps must be repeated. The link will activate your account and allow you to login.

Once you have registered and log in successfully you can use the APP to pair with your Smart lock.

Pairing with your Smart lock: Only 1 smartphone can be the administrator (paired with the lock and Gateway), multiple smart phones can be added as users. If someone else has paired with the Gateway and lock and they wish to turn it over to another administrator they can unbind (disconnect) the Gateway and lock through their APP or you can reset the lock (see-Reset Lock to Factory Default Settings) and Gateway (see this section).

**Pairing** 

Button

Reset

LFD

Button

Before programming anything with the APP it is recommended you change your Master Code (see- Change Your Master Code) to avoid any unauthorized entry or operation of the lock. The new Master Code will be your administrator password (do not share).

In order to use the APP you must pair (connect) with the Gateway.

When you are ready to pair with the Gateway plug the Gateway into a wall socket. It should be placed within range of your Wi-Fi router and a place not likely to be unplugged. In order to pair the Gateway with the 2

YW1935

Smartphone they must be on the same Wi-Fi connection. You will need your Wi-Fi password. The APP is not compatible with 5G networks.

Click on the upper left corner of the APP to access the menu. Click on "Gateway Management"> "Add Gateway"> "Wi-Fi Gateway". Your Gateway is plugged in and the LED should be flashing- if flashing click "Next Step" on the APP- enter W-iFi password> "Next Step"- APP will pair with the Gateway. If the Gateway LED is not flashing- Reset the Gateway- use a small paperclip to press and hold the reset button on the Gateway- Gateway will beep 5 times- release the reset button and in about 10 seconds the LED will start flashing indicating the Gateway is in search mode. You can now pair with the Gateway.

After the Gateway is paired you can now pair with the lock.

Add a lock- click on the upper left on the APP to access the menu. Click on "Add Network Connected Device"- "Gateway Door Lock"- the screen will come up to "Add Door Lock"- press the reset button on the back of the battery tray (see page 11)-click "Add Door Lock"- lock will pair with your Smart Phone and Gateway- name the device in your APP and click "Completed". The APP will go back to the home screen.

You can now unlock the lock using the APP.

See the APP for additional features of adding additional Users, codes, etc.

# **Definitions**

- **Credential:** The lock requires a valid credential to operate. A credential can be a 6-10 digit Master Code, User Code, or Keycard/Fob.
- **LED Indicator:** The LED indicators are located around the keypad of the lock. Lock flashes green LED and/or red LED dependent on inputs. While unlocking, a red LED followed by a green LED means the lock is not programmed and can be unlocked with any 6-10 digit Code or Keycard/Fobs.
- Master Code: The Master Code programs all User Codes, Keycards/Fobs (Credentials), and System Settings. The
  Factory Default Settings' Master Code is 123456. This must be changed before programming the lock. Each lock
  has one Master Code. Master Code cannot be deleted.
- **User Code:** User Codes are used to operate the lock. User Codes are programmed by the Master Code. The lock can have a maximum of 400 User Codes (interchangeable with Keycards/Fobs).
- User Keycard/Fob: Keycards or Fobs can be used to operate the lock. Master Code is used to program User Keycards/Fobs. Swipe the touch keypad with a Keycard/Fob to operate the lock. The lock can have a maximum of 400 Keycards/Fobs (interchangeable with User Codes). Any standard Keycard/Fob can be programmed into the lock.
- Dual Verification Mode: Two valid credentials are needed to unlock the door.
- **Sound:** Keypad sound is enabled by Factory Default Settings. Disabling the sound only affects general operation, not during programming of the lock. During programming mode, lock will temporarily re-enable sound.

# **Factory Default Settings**

Master Code: 123456

Penalty Time: 1 minute 30 seconds after 5 invalid entries

**Dual Verification Mode: Disabled** 

Sound: Enabled

# <u>Handing Information - IMPORTANT</u>

Lock will not function and you cannot program unless the handing is set. If you start programming or testing your lock before setting the handing the lock will not respond and you will need to reset the lock (see **Reset Lock without Master Code** on page 11). After resetting the lock proceed to Setting the Handing.

#### **SETTING THE HANDING** (Always do this with door open)

#### Steps

- 1. Confirm deadbolt is extended.
- 2. Confirm handing indicator on battery tray is in correct position (see assembly instructions) RH (Right Hand) or LH (Left Hand).
- 3. Confirm lock spindle is in correct position (see assembly instructions) Horizontal Position for RH or Vertical Position for LH.
- **4.** Wake up keypad by swiping or tapping keypad surface- then press "0" key followed by "#" key.

After pressing "0" then "#", deadbolt will retract then extend again. This means lockset handing is set.

If there is an issue setting the handing: make sure Steps 1-3 are correct- if they are correct then go to: **Reset Lock without**Master Code on page 11. After you reset the lock try setting the handing again.

# **Important Notes**

- To wake up the touch keypad from idle mode, gently swipe or tap the keypad.
- While in Factory Default Settings any credential will open the lock until a Master Code is programmed into the lock.
- When any credential is presented the lock will flash red, then green, and unlock.
- The Factory Default Setting's Master Code must be changed before programming any other codes or system settings.
- The Master Code cannot be deleted.
- A Master Code or User Code can be 6-10 digits (they do not need to be the same code length).
- Same credential, code or keycard, cannot be programmed twice in a lock.
- To open the lock using a valid credential enter a User Code or Master Code followed by pound (#) or swipe a
  Keycard/Fob. This will be followed by a green LED and the lock will remain open until pound (#) is pressed to extend
  the deadbolt.
- Pressing the asterisk (\*) key will cancel any on-going code input or programming sequence. Pressing asterisk (\*)
  two times will set the lock on idle.
- Pressing the asterisk (\*) key followed by pound (#) and entering the Master Code opens programming.
- During programming, allow for the lock's sounds to end before pressing any keys to make sure the system recognizes the programming sequence.
- During programming, the green LED indicates success and the red LED indicates failure.
- Outside of programming, the green LED indicates unlocked and the red LED indicates locked.
- To prevent unauthorized entry, the lockout feature is activated for 1 minute and 30 seconds after 5 invalid credential inputs have been inputted. During lockout, no credential will be accepted. Penalty time is 1 minute and 30 seconds, and the red LED and alarm will operate repeatedly for the duration of the penalty.
- This lock features anti-pry cryptographic functions. Users can add random digits before and/or after a valid code. Enter a valid code in the following method: "XXXCODEXXX" (limited to 15 random digits) followed by pound (#).
- Replacing batteries does not change existing settings.

The symbols and are used in this programming guide to represent the audio and visual cues the lock uses to show successful progression during the programming process.

Disclaimer: The codes used in the following examples are not recommended for actual valid codes - accepted protocol should be followed for secure codes - repeated strings of numbers are not secure.

# **Change Master Code**

**Key Sequence** 

For example, to change Master Code to "555555", press:

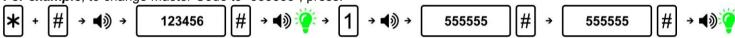

#### **Notes**

- Factory Default Setting's Master Code is 123456. It must be changed with the user's own Master Code immediately.
- Manufacturer assumes no liability, direct or indirect, due to failure to change Master Code.
- No other programming will be accepted until Factory Default Setting's Master Code has been changed.
- Master Code can be changed at any time. Changing the Master Code does not affect other lock settings.
- A lock has only one Master Code. Multiple locks can have the same Master Code.

# **Add Credentials**

Add a User Code

#### Key Sequence

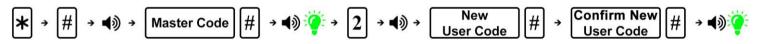

For example, to add User Code of "202020", press:

#### Add Multiple User Codes

#### **Key Sequence**

1st User Code Key Sequence

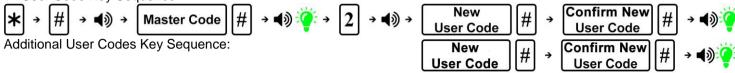

For example, to add User Codes "202020", "303030", and "404040", press:

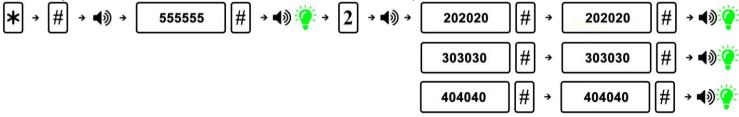

#### Notes

- The input of additional credentials must start before lock goes into Idle Mode (12 seconds). If the lock goes into Idle Mode, start the key sequence from the beginning.
- To exit, press asterisk (\*) or wait until the lock goes into Idle Mode (12 seconds).

#### Add Keycard or Key Fob

#### Key Sequence

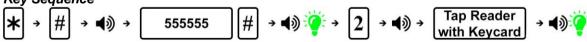

For example, the Master Code in sequence above is 555555.

#### Notes

- Keycards/Fobs can be added interchangeably with User Codes.
- Multiple Keycards/Fobs can be added during the same programming sequence (like Additional User Codes Key Sequence).
- To exit, press asterisk (\*\*) or wait until the lock goes into Idle Mode (12 seconds).

# **Delete Credentials**

**Delete User Codes** 

#### **Key Sequence**

$$\star$$
  $\rightarrow$   $\#$   $\rightarrow$   $\blacktriangleleft$  $\Rightarrow$   $\Rightarrow$  Master Code  $\#$   $\Rightarrow$   $\blacktriangleleft$  $\Rightarrow$   $\Rightarrow$   $\Rightarrow$   $\Rightarrow$  User Code  $\#$   $\Rightarrow$   $\blacktriangleleft$  $\Rightarrow$ 

For example, to delete User Code "202020", assuming the Master Code is "555555", press:

Delete User Key Cards

### Key Sequence

#### **Notes**

- Multiple Keycards/Fobs can be deleted during the same programming sequence (like Additional User Codes Key Sequence).
- To exit, press asterisk (\*) or wait until the lock goes into Idle Mode (12 seconds).

# Reset Lock to Factory Default Settings

#### **Key Sequence**

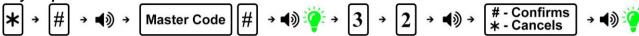

#### Notes

All credentials will be deleted, and the lock will reset to Factory Default Settings.

# **System Settings**

**Dual Verification Mode** 

#### **Key Sequence**

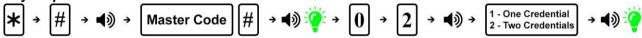

#### **Notes**

- Dual Verification Mode, when enabled, requires 2 valid credentials to operate the lock.
- A credential can be a Master Code, User Codes, or Keycards/Fobs.
- The Factory Default Setting is set to one credential.

#### Adjust Keypad Sound

#### **Key Sequence**

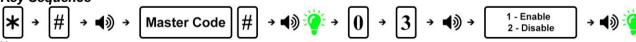

#### Notes

- Disabling the sound only affects general operation, not during programming of the lock.
- During programming mode, lock will temporarily re-enable sound.

# Reset Lock to Factory Default Settings without a Master Code

#### **Steps**

- 1. Unscrew the back cover.
- 2. Locate the reset button on the battery holder.
- **3.** Press and hold the reset button. After approximately 4 seconds, the lock will beep 2 times, and you can release the reset button.
- The green LED indicator will light up and it will beep 1 time indicating lock is reset.

#### Result

Lock is reset to Factory Default Settings. All codes are deleted and Master Code changes to 123456.

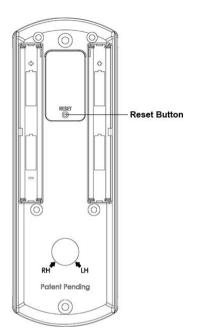

# Low Battery Warning

When the battery voltage is low, unlocking the lock will activate a sound indicator as well as a yellow LED, followed by a red LED to indicate low power. Batteries should be changed as soon as this happens.

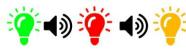

When locking under low battery voltage condition, the lock will only use the warning sound to indicate low power. Only 200 operations are allowed under low battery condition - must change batteries to ensure lock operates properly.

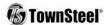

#### Visit www.TownSteel.com for more.

17901 Railroad Street City of Industry, CA 91748 Toll Free: 877-858-0888

> Tel: 626-965-8917 Fax: 626-965-8919